セットアップ手順

### 1.パソコンへ接続

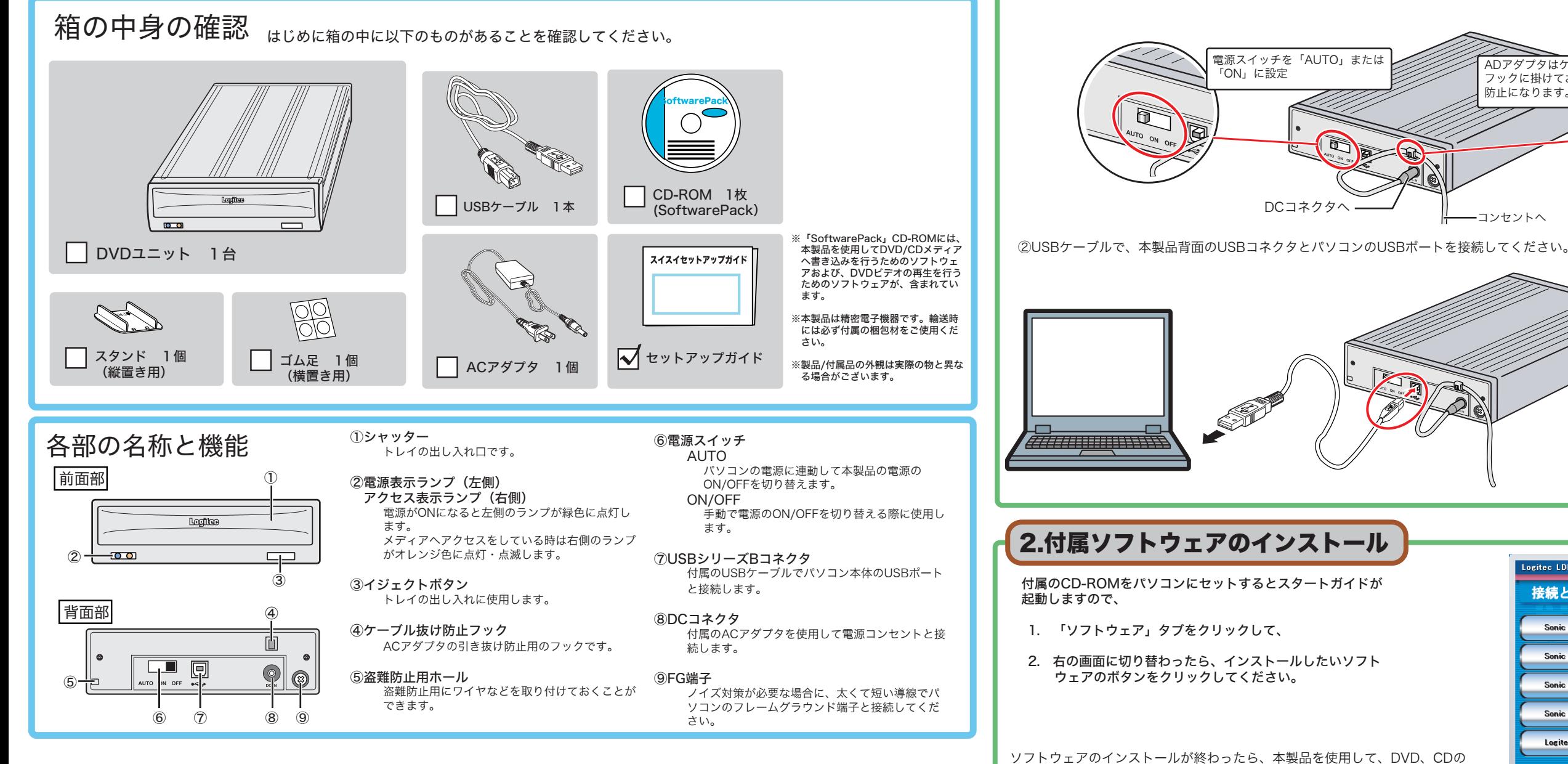

## オンラインマニュアルの参照方法

各書き込み対応メディアへの書き込み、DVD/CDの再生ができるようになり ます。

※ ソフトウェアの使い方については、「SoftwarePack」CD-ROMに収録さ れている「目的別チュートリアル」や、それぞれのソフトウェアのヘルプ ファイル等をご参照ください。

「SoftwarePack」CD-ROM内には、DVDの活用方法が記載されている 「目的別チュートリアル」と、本製品の仕様や取り扱いなどについて説明 している「ハードウェアマニュアル」の2つの電子マニュアルが収録され ています。電子マニュアルは、「マニュアル」タブから参照します。

# USB 2.0 DVD-RAM±R/RW Unitセットアップガイ

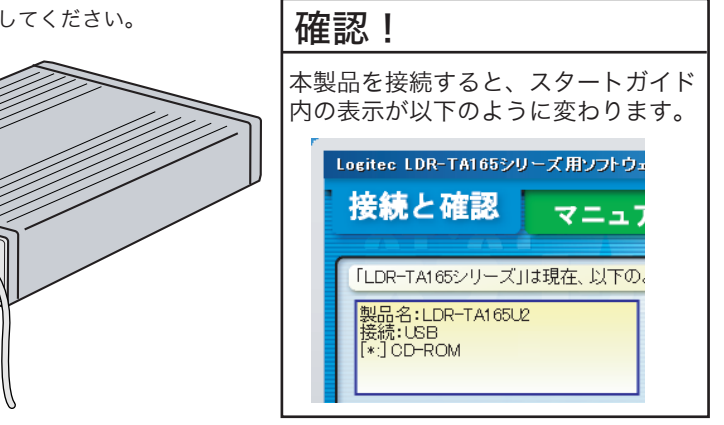

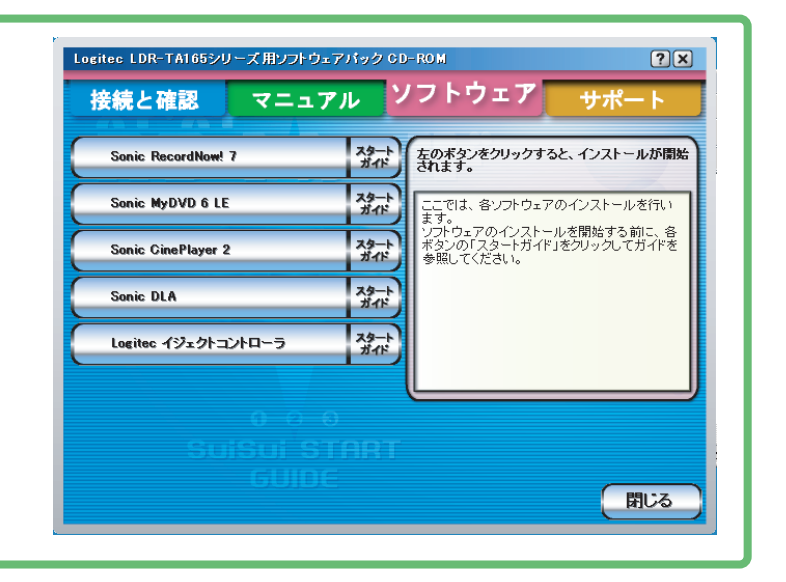

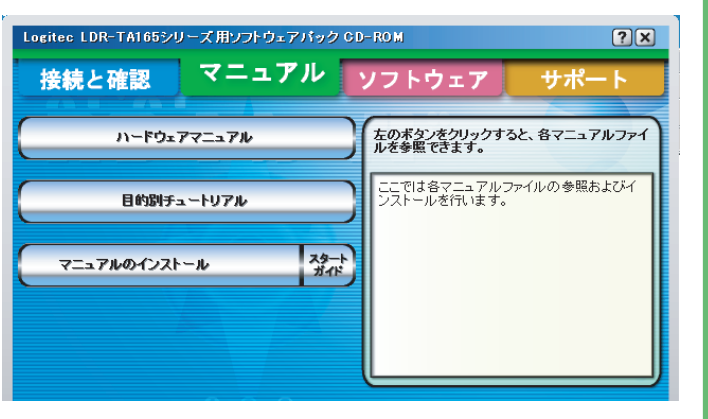

※Windows 98 Second Editionをご使用の場合、本製品を接続する前に付属のCD-ROMからUSBドライバ Windows 98 Second Editionでは、USBドライバをインストールしなければ本製品がパソコンから認識

をインストールしておいてください。 されません。

※また、これらのマニュアルは、「ソフトウェア」タブ内の「マニュアルのイン ストール」ボタンをクリックすると、パソコンにインストールされ、以後は、 「スタート」-「プログラム」

(Windows XPでは「すべてのプログラム」)-「Logitec」-「LDR-TA165 シリーズ」-と選択して行くと、その先に「ハードウェアマニュアル」と「目 的別チュートリアル」が登録されます。

※あらかじめ、付属CD-ROMをパソコンのCD/DVDドライブにセットして、「スタートガイド」を起動しておくことをお勧めします。 ①ACアダプタをDCコネクタに接続し、電源コンセントと接続し、電源スイッチを「AUTO」または「ON」にしてください。

T

LDR-TA165U2 V01

このたびは弊社製品をお買い上げいただき、誠にありがとうございます。本セットアップガイドでは、本製品をパソコンに接続する方法について や、ご使用にあたってお守りいただきたい事項について、ご説明させていただいております。必ず裏面の「安全上のご注意」をご確認の上、付属 の「SoftwarePack」CD-ROM内のオンラインマニュアルとあわせてご活用ください。

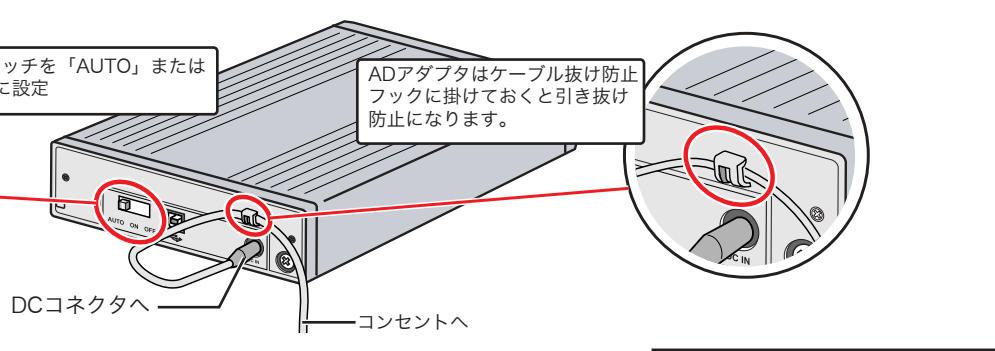

- ●保証期間中の修理につきましては、保証規定に従い修理いたします。
- ●保証期間終了後の修理につきましては、お客様のご要望により有料にて修理させていただきます。ただし、製品終<br>- 息後の経過期間によっては、部品等の問題から修理できない場合がありますので、あらかじめご了承ください。<br>なお、補修用性能部品(製品の機能を維持するための部品)の最低保有期間は、製品終息後5年間です。(修理に<br>代わって同等品と交換させていただく事があります)

### 保証と修理について

製品には、保証書が添付されています。

●保証書は販売店で所定事項を記入してお渡ししています。記載内容をご確認の上、大切に保管してください。<br>●保証期間は保証書に記載されています。お買い上げ日より有効です。

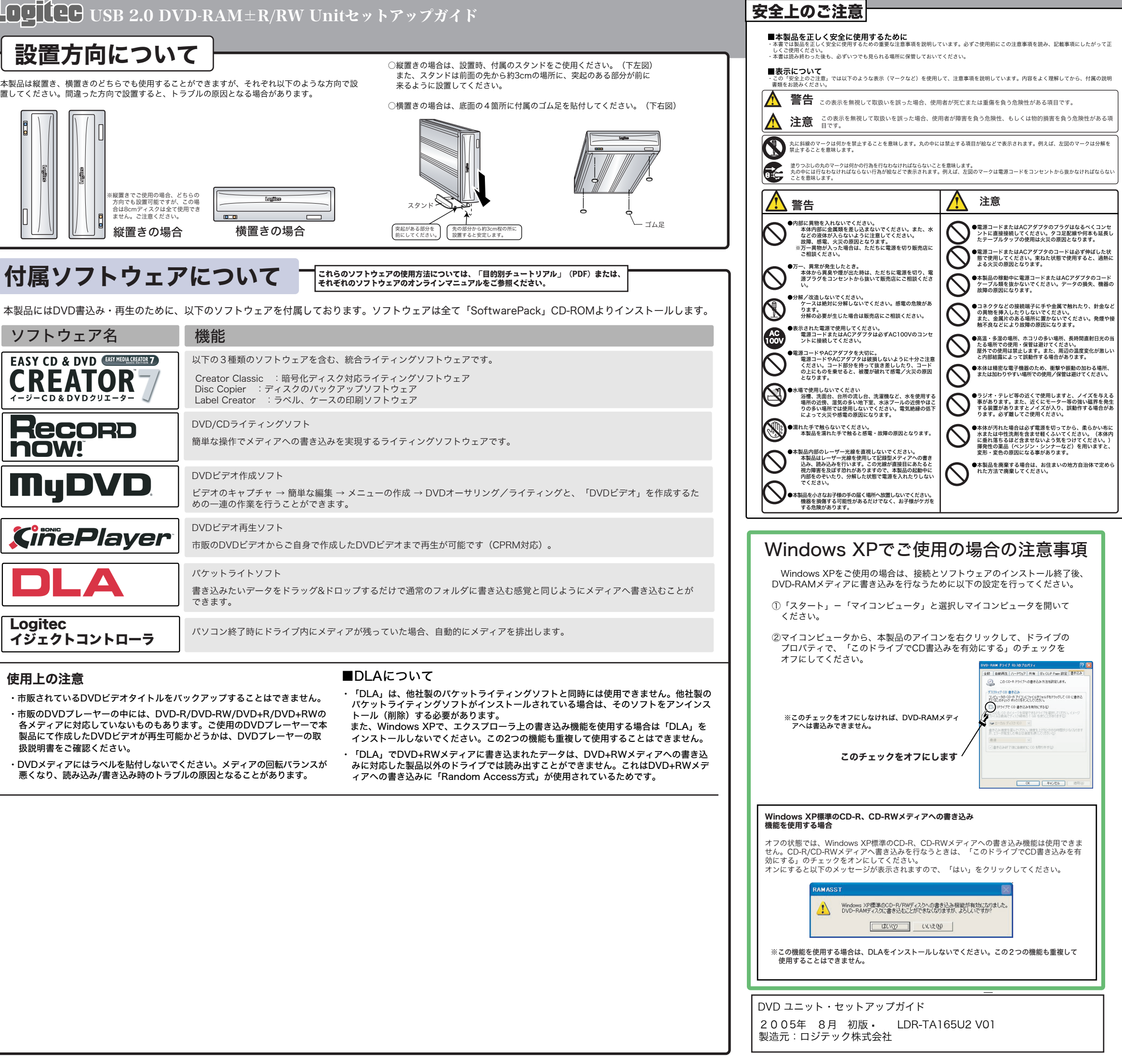

∣⊀

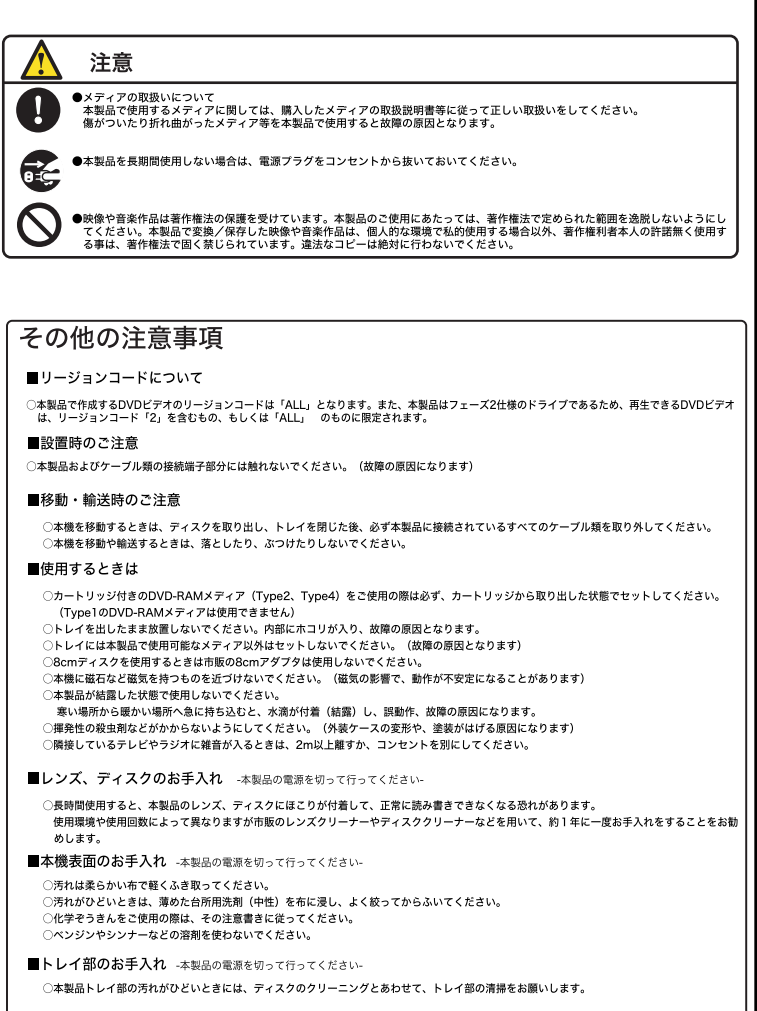

#### サービスを依頼される場合

●修理品については、弊社修理受付窓口 にお送りいただくかお求めいただいた販売店へご相談ください。 故障かどうか判断がつかない場合は、事前に弊社テクニカルサポートにお問い合わせください。